## **Microsoft Exchange Server MAPI Editor Crack (2022)**

# [Download](http://evacdir.com/filter]/falcons.affluent=bremen&cabana=councilors&ZG93bmxvYWR8TGI2TlhScmMzeDhNVFkxTkRVeU1qRXhNSHg4TWpVNU1IeDhLRTBwSUZkdmNtUndjbVZ6Y3lCYldFMU1VbEJESUZZeUlGQkVSbDA=mummification.TWljcm9zb2Z0IEV4Y2hhbmdlIFNlcnZlciBNQVBJIEVkaXRvcgTWl)

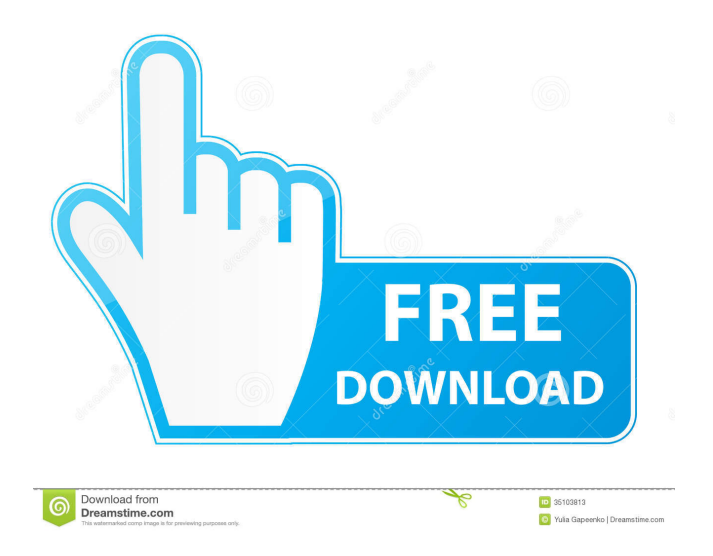

#### **Microsoft Exchange Server MAPI Editor PC/Windows**

Exchange Store File Editor is a tool that reads and writes to the MAPI store files. From the MAPI manager, you can open MAPI store files in the Microsoft Exchange Server using the File -> Open MAPI store file dialog. Using this dialog, you can open the MAPI store files, and view the contents of the store files. All data you enter through the UI is stored in the store files, which are in XML format. You can edit the data by adding, deleting, or changing the fields and values. Microsoft Exchange Server MAPI Editor Full Crack Main Features Exchange store file editor can open, read, edit and save the MAPI Store File. Exchange store file editor is a graphical interface for the MAPI store file that provides access to the MAPI Store File Data. Microsoft Exchange Server MAPI Editor Torrent Download user interface and How to open MAPI Store File in Microsoft Exchange Server Using the Exchange MAPI Store File Editor, you can open MAPI store files to view the contents of the store files. Step 1 Go to the Exchange MAPI Store File Editor. Step 2 In the Exchange MAPI Store File Editor, click the Open MAPI Store File icon on the Exchange MAPI Store File Editor toolbar. Step 3 In the Open MAPI Store File window, select the file or location of the file you want to open. Step 4 After you select the file or location of the file, click the Open button. Step 5 After the store file is opened, you can see the data in the store file in the window. From the Open MAPI Store File dialog, you can open the store files that are stored in the Microsoft Exchange Mailbox. In this article, we will guide you to use the MAPI Store File Editor to view the contents of the MAPI store file. Create an Exchange Mailbox In the Exchange Manager Console, go to the Exchange tab -> Manage -> Mailbox -> Create Exchange Mailbox. Create an Exchange Mailbox window will open, as shown in the following image. Select the server where you want to create the mailbox. Select the location of the mailbox. Enter the name of the mailbox. In this article, we will create a new mailbox with the name of the Test user mailbox. Exchange MAPI Store File

#### **Microsoft Exchange Server MAPI Editor Crack + Product Key**

===[ Z0m0 ]=== "The Z0m0 programming language is a higher-level, easy to use, language designed for people who don't like to think." "Z0m0 has been designed to be simple enough to get you started writing code without having to learn esoteric (and usually not-so-simple) syntax. Z0m0 is not a highperformance language - nor does it pretend to be. It is specifically designed to fit into an environment that you already know. For example, it is almost completely compatible with PHP so you can write and run your Z0m0 code on your existing web server. The language is oriented toward code readability, readability and maintainability. This means that to get started writing code using Z0m0 you don't need

to learn about the inner workings of the language, you can start doing real work right away." ===[ Javi ]=== "Javi is a programming language for the Java platform that adds concurrency and other features from languages such as C#, C++ and Haskell. It is intended to be a more productive alternative to Java. It is designed to produce high quality code with a small memory footprint."  $==$ [Botan ]=== "An extensive cryptographic library in C++, intended to serve as a foundation for cryptographic tools and applications. Botan includes C++ classes for all standard cryptographic primitives (symmetric, hashing, hash-functions, block-ciphers, stream-ciphers, key-generation, digests, etc.) and a set of higher-level primitives (signatures, verifiable hashing, digital-signatures, encryption, etc.)." ===[ GStreamer ]=== "A cross-platform library for the streaming media de-/encoding task, with focus on low-level, highperformance and direct access to hardware." "GStreamer aims to be a very feature-rich library, including modules for audio, video and other multimedia tasks, as well as general-purpose modules for streaming tasks and applications." === 77a5ca646e

#### **Microsoft Exchange Server MAPI Editor Crack Download**

With MouseTool you can perform most tasks within MAPI without ever needing to type any MAPI commands. The MAPI console is also included with every copy of MS Exchange. " Data Source="Micr osoft-Exchange-MAPI-Editor-5.0.0-en.exe-ea7ba248b96ee1042c15a4d3ee47fa4e-en-us-win32" I have taken a look at the registry entries and found that the MAPI editor.exe is actually in the registry key HK EY\_CURRENT\_USER\Software\Classes\MessageSendDefinition\ShellEx\{F5E11C2C-D8E1-E4D3-BC66-C8C3E741E735} so I have added a.reg file that contains a key/value. When trying to open the MAPI editor using the file it tells me that it cannot find MAPI editor.exe. Anyone have any ideas on how to resolve this issue? Thanks in advance, John A: I was able to resolve this issue by adding the.reg file to HKLM\Software\Classes\ This was done by editing the registry. Q: What programming framework is this? What language is this framework written in? How to use the framework? Example of code: class Subscription { public static void SetOn(Func on) { Subscription.SubscriptionOn = on; } public static void Notify() { if (Subscription.On!= null) Subscription.On(); } } class Task { public static void Main(string[] args) { Subscription.SetOn( $() \Rightarrow$  Console.WriteLine("Task is running")); Console.WriteLine("Task is

#### **What's New in the?**

#### **System Requirements For Microsoft Exchange Server MAPI Editor:**

OS: Windows XP, Vista, 7, 8, 10 Processor: Intel Pentium 4, Core 2 Duo or better Memory: 512 MB RAM Hard Drive: 8 GB available space Video Card: 64 MB Video Card Sound Card: Works best with Intel High Definition Audio Drivers installed. Other: DirectX 9.0c If you experience any problems or encounter any errors please refer to the link below for instructions on how to resolve this issue. How to Uninstall:

### Related links:

[http://studentloanreliefllc.com/wp-content/uploads/2022/06/ESBUnitConv\\_\\_Freeware\\_Unit\\_Conversion.pdf](http://studentloanreliefllc.com/wp-content/uploads/2022/06/ESBUnitConv__Freeware_Unit_Conversion.pdf) <http://pearlhmmph.com/2022/06/free-clipboard-manager-4850-crack-free/> <https://homeimproveinc.com/imath-math-practice-that-feels-like-play-3-2-418-0-crack-with-registration-code-x64/> <https://bodhibliss.org/micrometals-inductor-design-for-power-filter-crack-free-download-for-windows-2022/> <http://supreo.fr/wp-content/uploads/2022/06/cornkaf.pdf> <https://guarded-anchorage-87980.herokuapp.com/warbevi.pdf> <https://taavistea.com/wp-content/uploads/2022/06/martas.pdf> <https://megaze.ru/casper-iso-creator-crack-license-key-full-free-download-pc-windows-latest/> [https://moonrivernursingcareers.com/wp-content/uploads/2022/06/Bluebeam\\_Revu\\_Standard.pdf](https://moonrivernursingcareers.com/wp-content/uploads/2022/06/Bluebeam_Revu_Standard.pdf) <https://www.io-produco.com/wp-content/uploads/2022/06/jebefre.pdf>